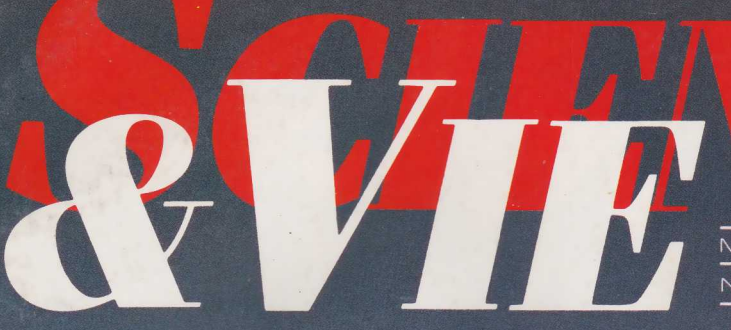

MENSUEL Nº 837 JUIN 1987

## L'AVION<br>HYPERSONIQUE<br>FRANÇAIS

**ANALYSES MÉDICALES: LE PROFIT TUE LA QUALITÉ** 

837 - 16,00 F

78016008

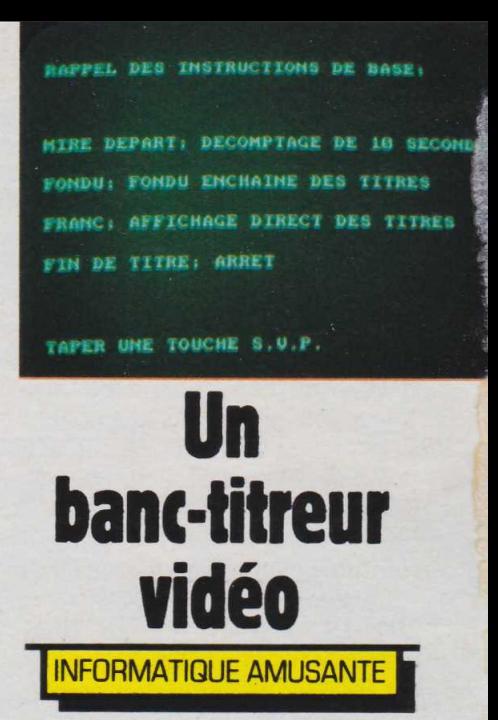

**I** téresser à la vidéo amateur;<br>nous vous proposons d'utiliser ci encore, nous allons nous intéresser à la vidéo amateur; l'Amstrad comme générateur de banc-titres lors de copies de cassettes vidéo. Notre programme permettra donc, lors de l'opération de copie, d'enregistrer des titres ainsi qu'une mire de départ. Notons cependant que ces titres seront présentés en noir et blanc et qu'il ne sera pas possible de les incruster dans une image. Ceci permettra cependant d'établir des points de repère sur un film tourné . en vidéo 8 par exemple, voire même d'inscrire, avant son enregistrement, des commentaires personnels sur le film du dimanche soir. Afin de pouvoir enregistrer les images issues de l'Amstrad sur votre magnétoscope nous vous proposerons de réaliser, en plus du programme, un tout petit câblage, extrêmement simple, faisant office de cordon de liaison.

Notre programme est également des plus simples. Il commencera par afficher sur écran une page de présentation dont le but sera de rappeler les "mots-clé". En effet les lignes 60 à 110 présenteront le mode d'emploi de ce programme. Ainsi il vous sera rappelé que "MIRE DEPART" offre un décomptage des 10 secondes précédant les images; que "FONDU" permet de lier deux titres en fondu-enchaîné, que "FRANC" permet de les afficher directement < et que "ROULEAU" a pour effet de les faire défiler verticalement après une pause en bas d'écran. Notons qu'auparavant un tableau, T\$, a été créé pour mémoriser jusqu'à 100 lignes de titres (ligne 40

du programme).

Ensuite nous trouverons l'introduction des instructions concernant le contenu et la gestion des phrases affichées. Cette opération est assurée par les lignes 190 à 260 du programme. L'ensemble de ces données sera mémorisé dans le tableau T\$ par la ligne 210. Notre programme analysera l'instruction "FIN DE TITRE" pour passer à la phase suivante: tant que celle-ci n'aura pas été présentée, il rebouclera sur la fonction de prise en compte de données. Rappelons qu'il s'agit ici de "mots d'instructions" générés pour les besoins du programme, et qu'ils devront donc être intégralement frappés au clavier pour être pris en compte.

Une fois le mot-clé: "FIN DE TITRE" trouvé, le programme exécutera l'affichage des données fournies, sous contrôle des motsclé mentionnés. Pour cela les lignes 300 à 360 l'aiguilleront vers diverses sous-routines.

La sous-routine de fonduenchaîné est placée des lignes 430 à 540 et utilise la sous-routine d'affichage direct que nous verrons plus loin. Pour sa part elle se

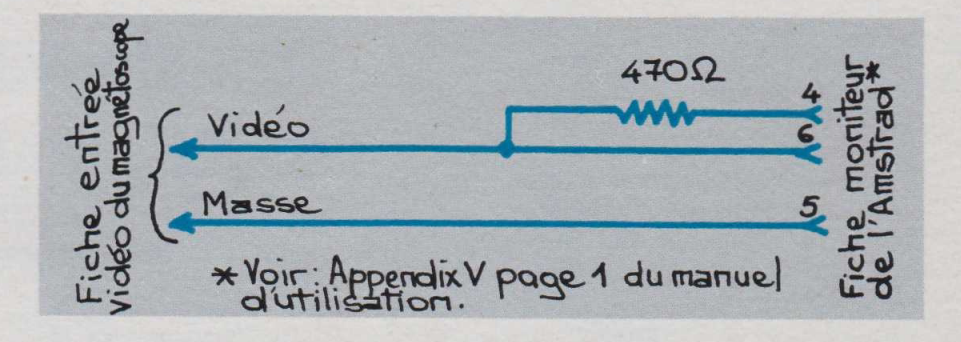

contente de faire évoluer la variable C, liée à l'intensité lumineuse du titre ; soit dans le sens croissant, lignes 440 à 470, soit dans le sens décroissant, lignes 490 à 520. Notons qu'une boucle de temporisation, créée autour de la variable Z, est utilisée en ligne 520 afin de rendre l'effet de "fondu" perceptible.

La sous-routine d'enchaînement direct est placée des lignes 580 à 650. Cette dernière se contentera de lire le contenu de T\$ compris entre deux "mots-clé". La variable D, chargée de la lecture de T\$, évoluera donc, pour chaque utilisation de cette sous-routine, entre deux valeurs déterminées par les variables LD (ligne de départ de T\$

à lire) et LF (ligne finale de T\$ à lire). Notons qu'en ligne 630 une variable de temporisation sera encore, ou non, employée.

La sous-routine de défilement des titres est basée sur le mode "SCROLL" de l'Amstrad. Elle commencera donc par fixer la position d'affichage du texte en bas de l'écran (ligne 690). La lecture de T\$ sera alors effectuée, puis le défilement vertical du texte assuré par la boucle des lignes 750 à 770.

Reste la sous-routine de la mire de départ. Celle-ci a pour but d'afficher sur l'écran une figure géométrique, évoluant en une seconde, encadrant le nombre de secondes séparant l'enregistrement du départ réel des images intéres-

```
10 REM ***************************************
                           PAGE DE PRESENTATION
             **************
 40 DIM T$(100)
50 MODE 1 :PEN 1 :CLS
60 PRINT "RAPPEL DES INSTRUCTIONS DE BASE:":PRINT:PRINT:<br>PRINT:PRINT:PRINT
70 PRINT "MIRE DEPART: DECOMPTAGE DE 10 SECONDES": PRINT:
PR 1 NT
80 PRINT "FONDU: FONDU ENCHAINE DES TITRES":PRINT:PRINT<br>90 PRINT "FRANC: AFFICHAGE DIRECT DES TITRES":PRINT:PRIN
T<br>100 PRINT "FIN DE TITRE: ARRET ":PRINT:PRINT:PRINT:PRINT
 : PR INT
 110 PRINT "TAPER UNE TOUCHE S.V.P."
 120 IF 1NKEY$="" THEN GOTO 120 
130 BORDER O:INK 0,0:PEN 2*.CLS 
 140 LET C=2
150 REM ***************************************
160 REM * ENTREE DU CONTENU DES TITRES *
 160 REM * ENTREE DU CONTENU DES TITRES 170 REM * ET DES INSTRUCTIONS
 180 REM ***************************************
190 CLS:MODE O 
200 LET P=1 
210 INPUT T$(P)
220 IF T$(P)="FONDU" OR T$(P)="FRANC" OR T$(P)="ROULEAU"<br>OR T$(P)="MIRE DEPART" THEN CLS<br>230 IF T$(P)="FIN DE TITRE" THEN GOTO 300<br>240 LET P=P+1
250 GOTO 210<br>260 LET LD=1
270 REM *****************<br>280 REM * INTERPRETAT
                   INTERPRETATION DES INSTRUCTIONS *
290 REM ***************************************
300 FOR 1=1 TO 100
310 IF T$(I)="MIRE DEPART" THEN GOSUB 830<br>320 IF T$(I)="FONDU" THEN LET LF=1:GOSUB 430<br>330 IF T$(I)="FRANC" THEN LET LF=1:GOSUB 430<br>340 IF T$(I)="ROULEAU" THEN LET LF=1:GOSUB 690<br>350 IF T$(I)="FIN DE TITRE" THEN LET I=100
 360 NEXT I 
370 CLS
380 IF INKEY*="" THEN GOTO 380 
 390 GOTO 260
400 REM *********<br>410 REM * SOUS
              * SOUS ROUTINE DE FONDU ENCHAINE
420 REM
430 CLS
440 FOR C=5 TO 13 
450 LET PD=1
```

```
460 LOCATE 1,1:G0SUB 590 
470 NEXT C
480 FOR Z=1 TO 1000:NEXT Z<br>490 FOR C=13 TO 5 STEP -1
500 LET FD = 1510 LOCATE 1,1:GOSUB 590 
520 NEXT C<br>530 LET LD=I+1:LET C=2
540 RETURN
550 REM *************************************** 
560 REM * SOUS ROUTINE DE D 'ENCHAINEMENT DIRECT * 
570 REM ***************************************
570 REM<br>580 CLS
590 FOR D=LD TO LF-1 
600 PEN C: PRINT T$(D)<br>610 NEXT D
620 IF FD=0 THEN LET LD=1+1<br>630 IF FD=0 THEN FOR Z=1 TO 2000 : NEXT Z<br>640 LET FD=0
650 RETURN
660 REM ***************************************
670 REM * SOUS ROUTINE DE DEFILEMENT DES TITRES * 
680 REM ***************************************
690 CLS:PEN 2:LOCATE 1.25 
700 FOR D=LD TO LF-1 
710 PRINT T$(D)
720 NEXT D
730 LET LD=I+1
750 FOR W=1 TO 1000:NEXT W<br>750 FOR Z=1 TO 25<br>760 PRINT
770 NEXT Z
780 LET FD=0
790 RETURN<br>800 REM ***********<br>810 REM * SOUS ROL
800 REM *************************************** 
810 REM * SOUS ROUTINE DE LA MIRE DE DEPART * 
820 REM ***************************************
830 CLS:PEN 2:LET CL=0<br>840 FOR M=9 TO 0 STEP -1<br>850 CL=CL+1:IF CL=2 THEN CL=0<br>860 LOCATE 9,13:PRINT M;CHR$(7)
870 FOR X=1 TO 360 STEP 30
880 DEG
890 PLOT 310+190*COS(X),200+170*SIN(X),CL<br>900 DRAW 310+190*COS(X+60),200+170*SIN(X+60),CL
910 NEXT X
920 NEXT M
930 LET LD=LD+1
940 RETURN
```
santes. Dans notre cas, 10 secondes seront ainsi décomptées. Pour cette mire, deux hexagones enchevêtrés se dessineront donc sur l'écran chaque seconde et, en leur centre, le nombre de secondes précédant le début des images sera affiché. De même, un "bip" sera émis pour chaque seconde ainsi décomptée par l'ordinateur.

L'utilisation de ce programme reste des plus simples sous deux conditions. En premier lieu il vous faudra réaliser le cordon de liaison proposé ci-avant et, d'autre part, commuter votre magnétoscope en position "noir et blanc" lors de l'enregistrement sous peine de voir vos titres entachés de nombreux parasites les rendant extrêmement flous et dépourvus de contraste. Nous nous permettons d'insister sur ce dernier point car il est absolument indispensable à la bonne technique de ce banctitreur.

Ces opérations effectuées et une fois RUN demandé la page de présentation, rappelant les mots-clés à utiliser, apparaîtra sur l'écran. Le texte des divers titres sera alors tapé puis validé par ENTER et le mode d'affichage, FONDU, FRANC ou ROULEAU, sera précisé. Tout ceci pourra, bien entendu, être précédé, ou suivi, de l'option MIRE DEPART, cette fonction constituant l'un de nos "mots-clés".

Pour terminer le banc-titrage, il faudra taper le choix déterminé pour le dernier texte à afficher puis "FIN DE TITRE". Dès lors si la touche ENTER est frappée, le banc-titre, sous sa version définitive sera présenté. Pour une nouvelle présentation de ce banc-titre, sans modification du contenu du texte ni du mode de présentation, il suffira de taper une touche quelconque du clavier.

Pour enregistrement sur magnétoscope il suffira donc, après contrôle des effets, de taper une touche du clavier après avoir positionné l'appareil en mode enregistrement. A la fin des titres, une zone noire d'une durée illimitée vous donnera tout loisir de recaler la cassette sur la position qui vous semblera la plus pertinente pour commencer le début de la copie ou de l'enregistrement; pour cela le bouton pause du magnétoscope sera utilisé.

**Henri-Pierre Penel**

128